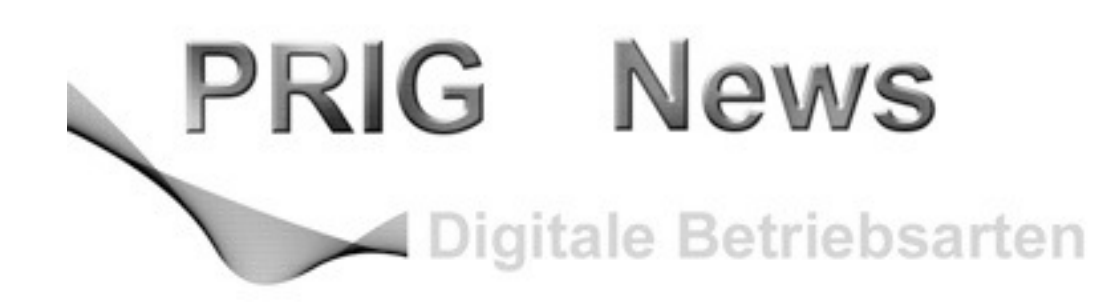

30. Jahrgang Oktober 2019 Nummer 3

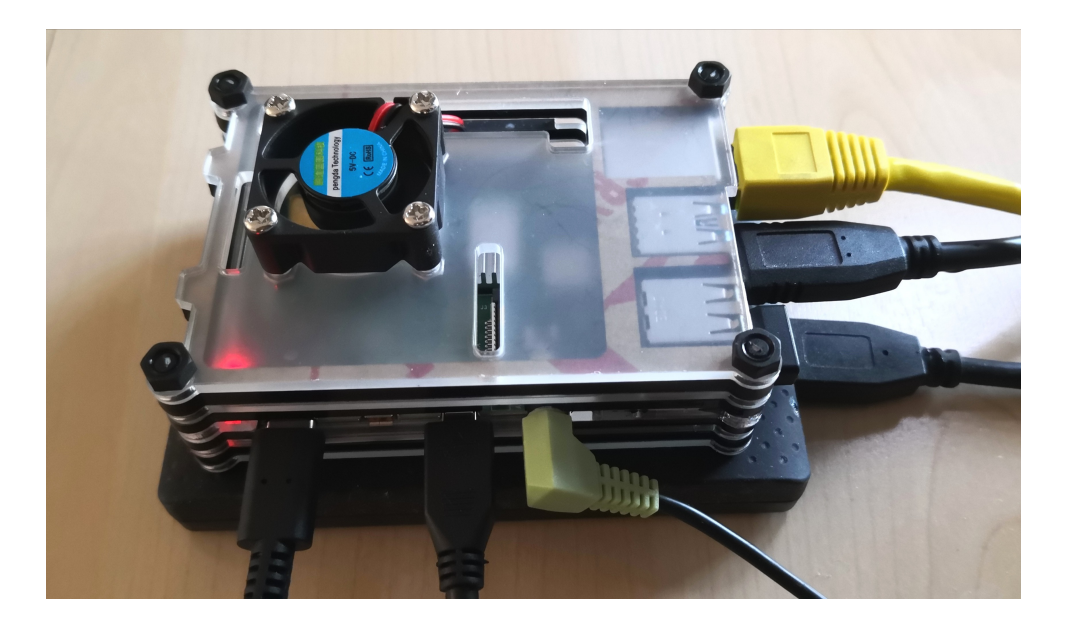

# **Der Raspberry Pi 4 als Desktop PC**

## PRIG - News

- 
- Am Samstag **30. November 2019, 10 Uhr** findet die **Generalversammlung** der PRIG statt. **Ort:** Zentweg 13, 3006 Bern (bei Badertscher + Co AG im 2. Stock). Die Einladung erfolgt per Post. Der Vorstand dankt für euren Besuch.
	- **Die Workshop-Serie 2019/2020 ist in Planung. Bitte weitere Themen und** Referenten dem Workshop Organisator melden (Gerhard, HB9ADF). Für Ankündigungen von Workshops, auch kurzfristige, bitte die Informationen auf [www.prig.ch](http://www.prig.ch) beachten!

### Workshops 2019 / 2020

Eine ganze Serie von Workshops wird sich mit der Raspberry Pi Wetterstation befassen (siehe auch PRIG News 2019 / 1). Für Termine siehe [PRIG.ch.](http://PRIG.ch)

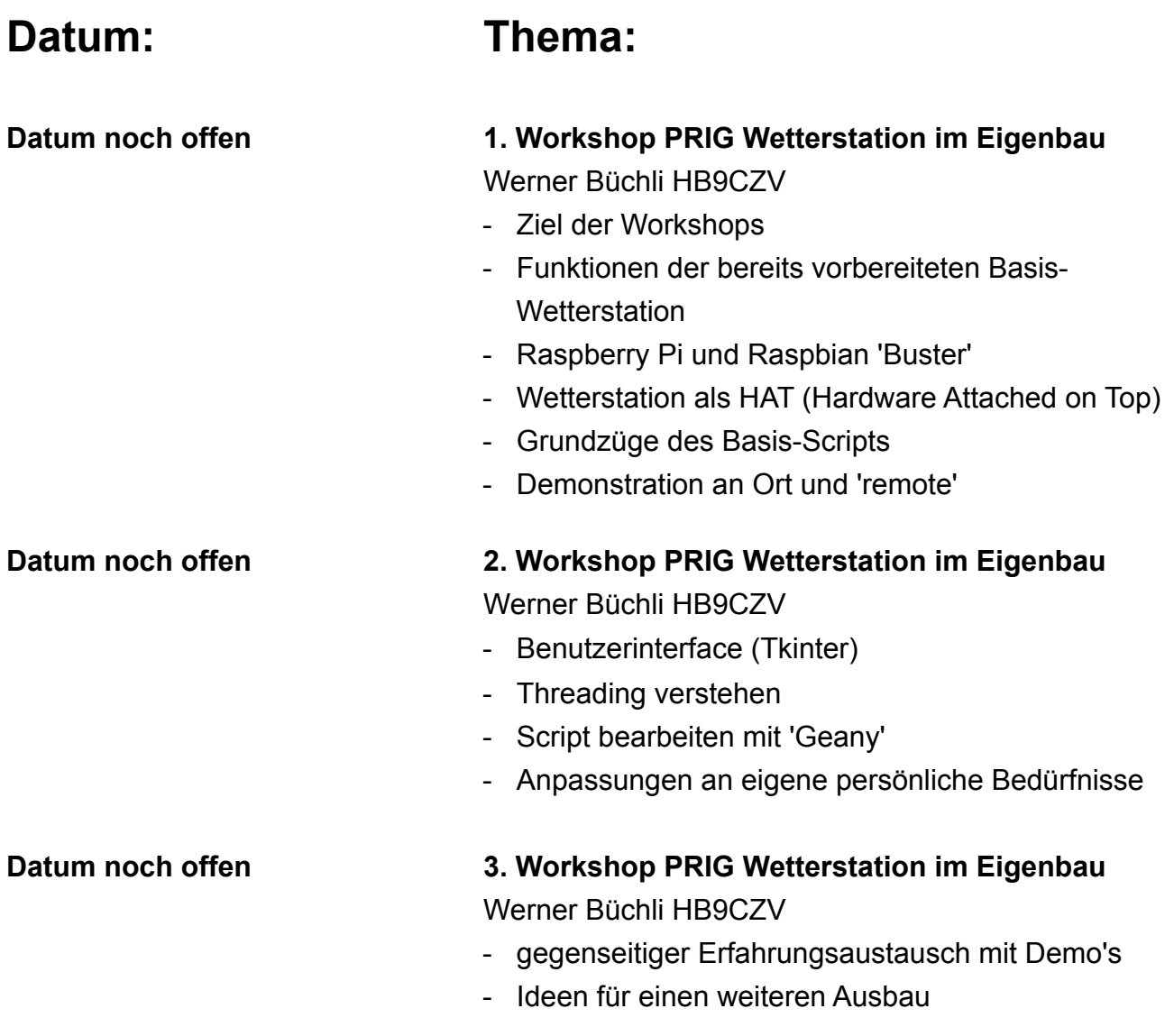

## Der neue Raspberry Pi 4 als Desktop PC

#### **Einleitung:**

Seit rund 2 Jahren versucht Microsoft - zumeist erfolglos - mein Windows 10 auf den neuesten Stand zu bringen. Dies nervt zunehmend, da der PC jeweils rund 2 Stunden ausser Betrieb gesetzt wird, bevor das alte System nach dem Scheitern wieder aufgespielt wird. Ausserdem ist mein Windows PC bereits in die Jahre gekommen, was der Haupt-Ventilator mit stärkerem Geräusch anzeigt.

Daraus entstand das Bedürfnis, meinen Desktop PC voll in den Griff zu bekommen, Hardware und Software selbst modifizieren und allenfalls reparieren/ersetzen zu können. Der neue Raspberry Pi 4 bietet sich an. Dabei ist mir schon klar, dass der Pi 4 Windows 10 nicht vollständig ersetzen kann.

#### **Hardware:**

- Raspberry Pi 4 Modell B mit 4 GB Hauptspeicher
- MicroSD-Karte mit 32 oder 64 GB und 160 MB/s
- Original 15 W Netzteil mit USB-C Stecker
- Adapterkabel Micro-HDMI zu normalem HDMI-**Anschluss**
- Gehäuse, z.B. das geniale FLIRC mit Metallkühler (Abb.)
- HDMI 23"-Zoll-Monitor (vorhanden)
- Keyboard und Maus (vorhanden)
- Externer USB-Speicher (vorhanden)

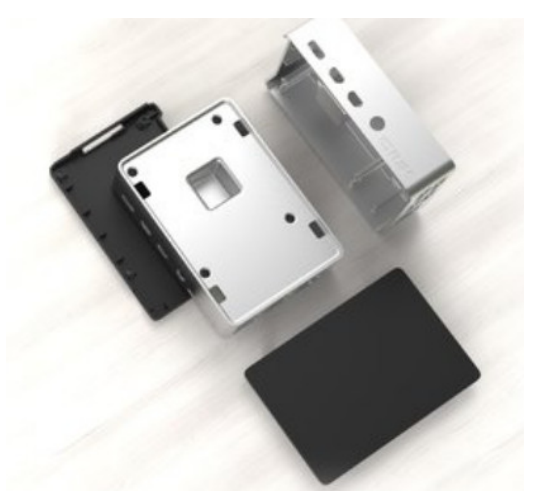

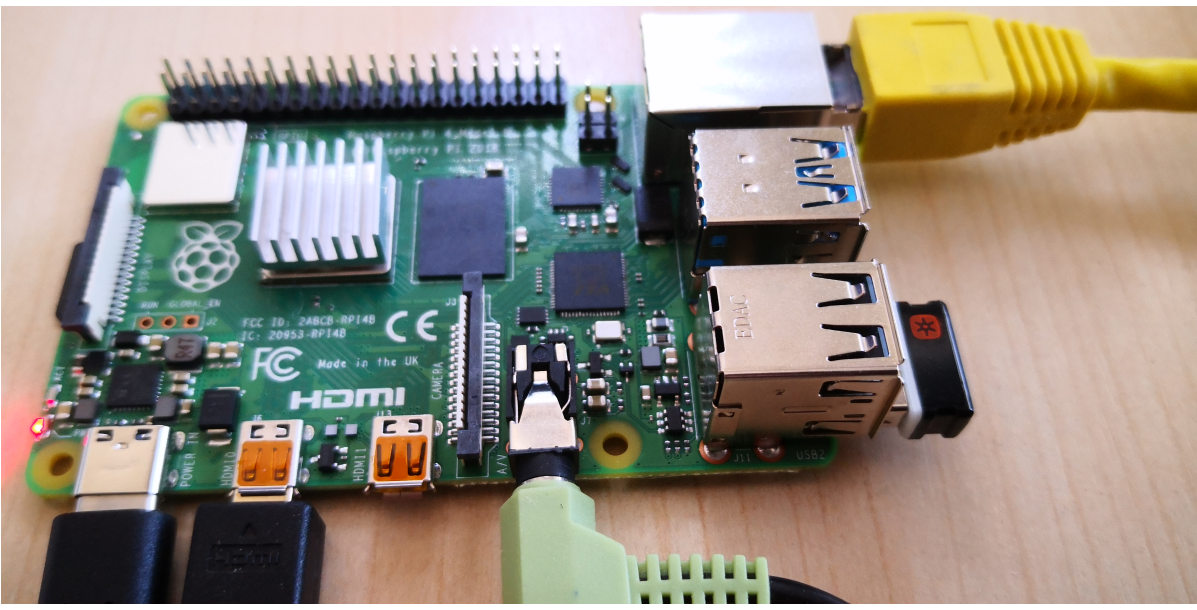

*PRIG News 3 2019 3*

Neu beim Raspberry Pi 4 sind erweiterter Speicher (bei mir 4 GB), 2 HDMI-Monitor-Anschlüsse, je 2 x USB 2.0/USB 3.0 und der USB-C Stecker für die Stromversorgung. Befestigt man den Pi hinter dem Monitor, kommt sogar ein «All-in-One Feeling» auf.

#### **Betriebssystem Raspbian**

Das neueste Betriebssystem wird von der offiziellen Raspberry Pi Website heruntergeladen und mit dem Win32 Disk Imager auf die MicroSD-Karte kopiert.

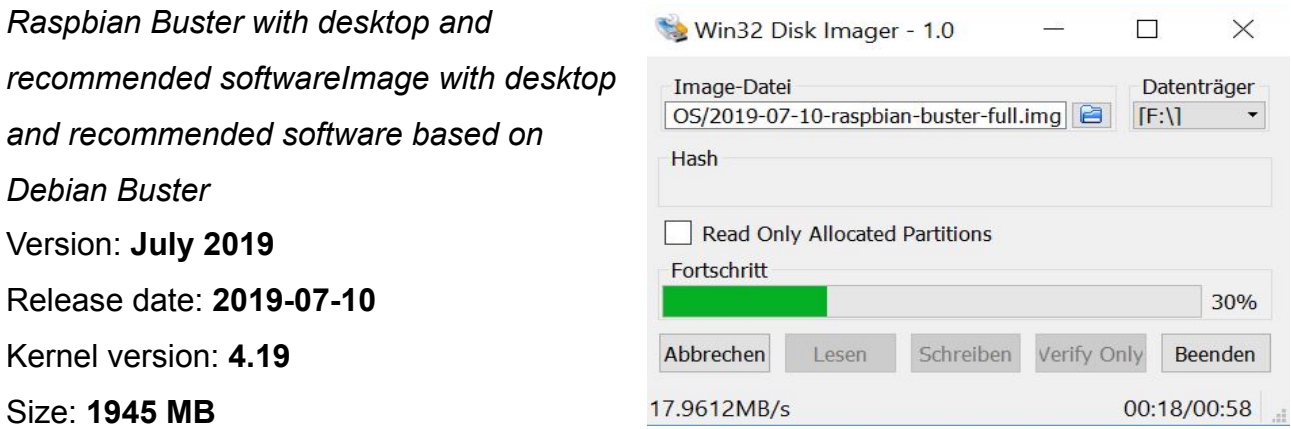

Der Pi 4 startet beim Anlegen der Speisespannung von 5 Volt und ist bereits nach wenigen Sekunden betriebsbereit. Eingegeben werden Ort, Sprache, Tastatur, Name, Passwort und Monitor-Auflösung.

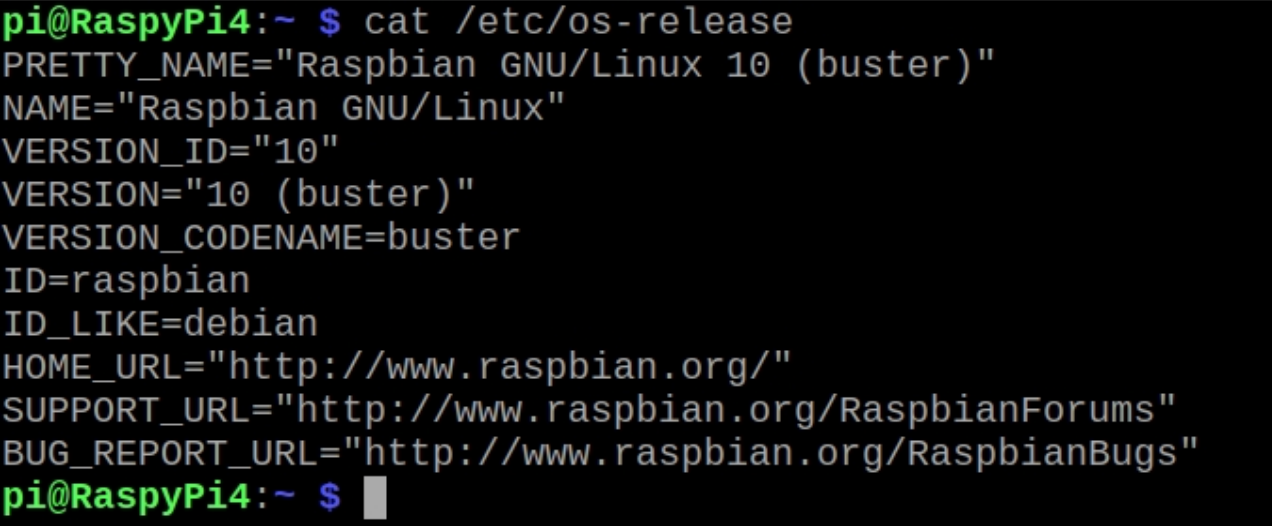

Kontrolle des Betriebssystems mittels Terminal

Das Internet schliesse ich mittels Netzwerk-Kabel an und teste gleich das Gigabit-Ethernet mit dem Chromium-Browser.

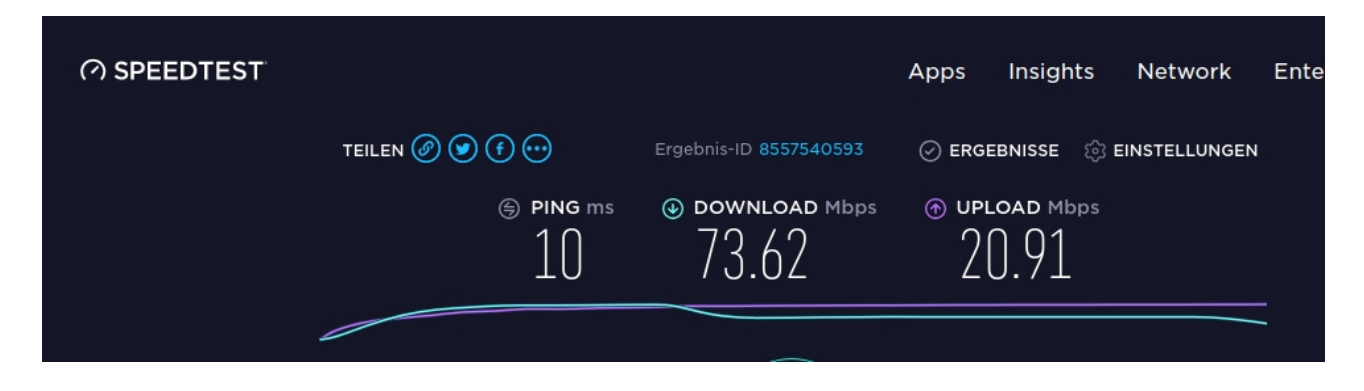

**Anwendungs-Software** (bereits vorinstalliert in der Vollversion)

Die folgenden, bereits vorinstallierten Anwendungen sollen von meinem Windows-PC übernommen werden:

- **Chromium-Webbrowser** (Chrom) für E-mail, Dropbox, Informationsbeschaffung, Soziale Medien, YouTube, etc.
- **LibreOffice** für Texte, Tabellenkalkulation, etc.
- **Geany** Entwicklungsumgebung für Python
- **ScreenShot** (mit «prt scr»-Taste)
- **VNC-Viewer** (Remote-Zugriff z.B. auf Wetterstation)

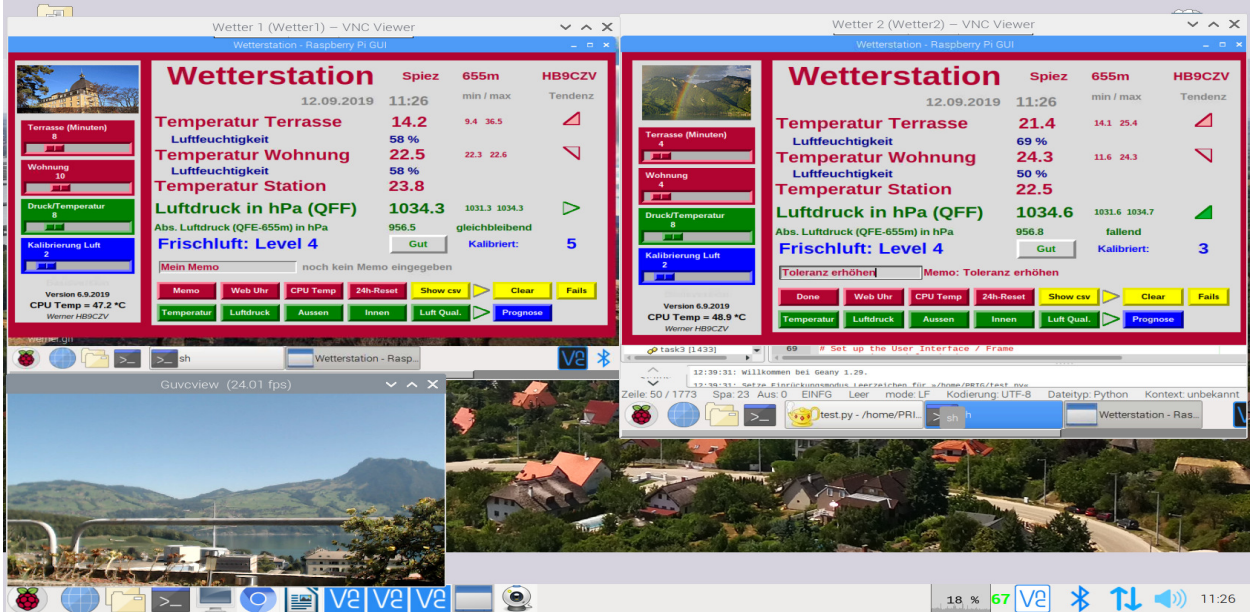

Darstellung zweier Wetterstationen mit dem VNC-Viewer und eine Webcam. Der Raspberry Pi 4 kontrolliert lokal oder über das Internet mittels seines VNC-Viewer zwei weitere Raspberrry Pi 3 mit der Anwendung 'Wetterstation' auf der West- und Ostseite meiner Wohnung (siehe nächste Workshops).

Weitere Programme, die noch nicht vorinstalliert sind:

- Das umfangreiche **Bildbearbeitungs-Programm GIMP**
- Video-Streaming mit GUVCWiew (gute Qualität mit ca. 15% CPU-Auslastung)

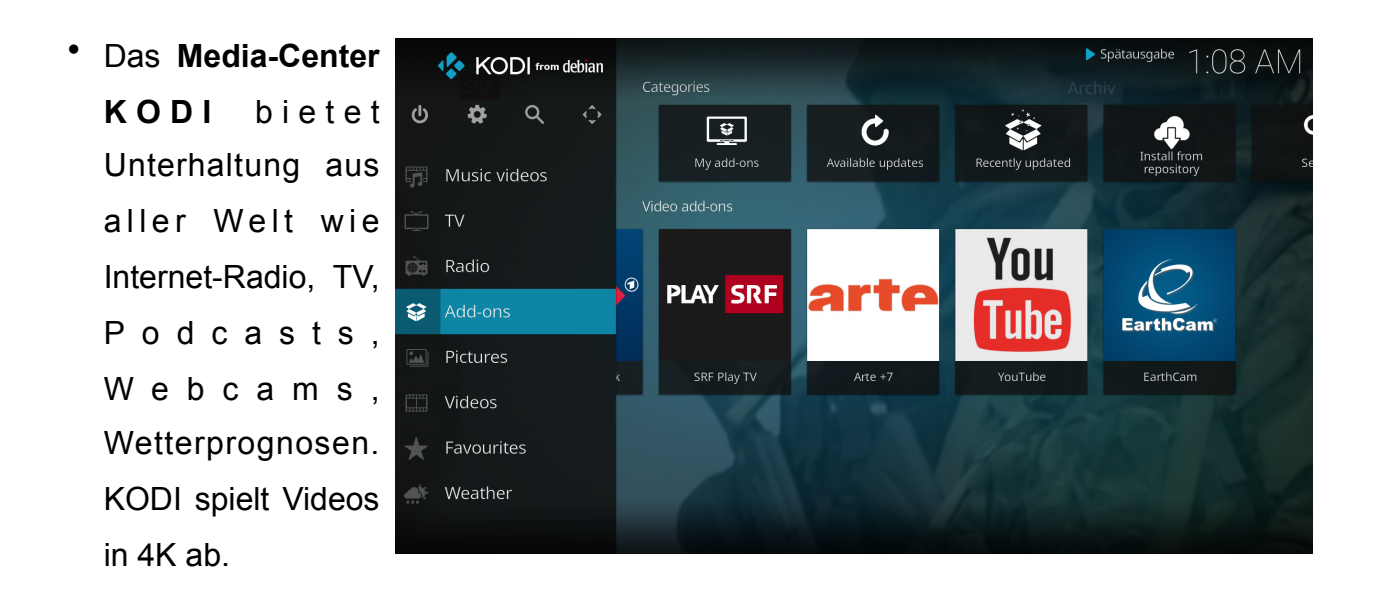

Dies sind nur einige Anwendungen, die bisher auf Windows 10 liefen.

#### **Schlussfolgerung:**

Die Vorteile der Verwendung des Raspberry Pi 4 als Haupt-Desktop PC überwiegen die Nachteile bei weitem:

#### **Vorteile:**

- Ich selber bestimme ob und wann ich 'Updates' des Betriebssystems und der Anwendungen vornehmen werde – kein Fremdzugriff ohne Passwort
- gute Vernetzungsmöglichkeiten (SSH, VNC, TeamViewer)
- zusätzliche Serveranwendungen, Media-Center
- schnelles Aufstarten des Systems
- einfache Bedienung (ähnlich Windows 7)
- kostengünstige Anlage, geringer Stromverbrauch

#### **Nachteile:**

• Die Leistung kann natürlich nicht mit einem Desktop-PC oder einem guten Tablet mithalten, genügt aber für die allermeisten Anwendungen durchaus.

• Die etwas umständliche Printer-Installation mit dem Programm CUPS (Common UNIX Printer System). Installationsanweisung unter: [www.howtogeek.com/169679/how-to-add-a-printer-to-your-raspberry-pi-or-other-linux](https://www.howtogeek.com/169679/how-to-add-a-printer-to-your-raspberry-pi-or-other-linux-computer/)[computehr/](https://www.howtogeek.com/169679/how-to-add-a-printer-to-your-raspberry-pi-or-other-linux-computer/)

Der Raspberry Pi 4 leistet als Desktop-PC-Alternative oder als Mini-Server spürbar mehr als seine Vorgänger.

Seit der Pi 4 installiert ist, verbleibt nun mein Windows-PC für längere Zeit im Ruhezustand.

Werner, HB9CZV

(Beitrag erstellt mit LibreOffice auf dem Pi 4)

## FIDO2 - Bye bye Passwort

Welcher Amateurfunker benützt keine Passwörter? Dies auf vielen Web-Sites mit Bezug zu Amateurfunk (Funkclubs, On-Line Ham-Radio Shops und viele mehr). Auch in allen anderen Lebensbereichen nimmt On-Line Shopping massiv zu (z.B. Amazon, Paypal, Versandhandel (weltweit), Bankdienstleistungen usw.). Wir alle wissen, dass ein kompliziertes Passwort, welches jeweils nur einmal verwendet wird, vorteilhaft wäre. Letzten Endes vertrauen wir ja jeder Web-Site unser Passwort an. Nur zu gross ist die Anzahl gehackter E-mail / Passwort Kombinationen, welche von solchen Diensten gestohlen wurden und nun im Darknet für Hacker relativ problemlos zugänglich sind. Im Moment sind dies 8.5 Milliarden gehackter Konten! Damit kommt die Passwort-Technologie langsam aber sicher ans Ende ihrer Möglichkeiten, etwas besseres muss dringend her! Auf der Webseite <https://haveibeenpwned.com> kann man nachschauen, ob die eigene E-mail Adresse oder ein selber benutztes Passwort schon gehackt wurde und im Darknet erhältlich ist. In letzter Zeit häufen sich vor allem die sogenannten "Phishing" Attacken, wobei versucht wird, die Zugangsdaten vom Opfer mittels gefälschter Links auf maliziöse Websites abzugreifen. Ganz brenzlig wird es auch, wenn das eigene E-mail Konto gehackt wurde, weil dann der Hacker bei verschiedensten Diensten einen Link für Passwort-Reset anfordern und abgreifen kann (via die Funktion "Passwort vergessen").

Was tun um die Sicherheit zu verbessern? Der nächste Schritt sind 2-Faktor (oder mehr Faktoren) Verfahren. Oft wird dabei dem User beim Loginversuch nach der Eingabe des Passworts ein Einmalpasswort via SMS geschickt, oder eine App erzeugt einen nur kurz gültigen Login-Code, z.B. via einen QR-Code (z.B. Photo TAN), oder via einen für das Konto spezifischen Algorithmus. Gerade die SMS Methode ist in letzter Zeit leider in Verruf geraten. Zum Beispiel ist es möglich, mit Hilfe eines IMSI Catchers eine Man-in-the-Middle Attacke zu machen. Dabei verbindet sich das Handy des Opfers via IMSI-Catcher mit dem Mobilnetz, und der Traffic kann mitgelesen werden. Auch der "SIM swap scam"

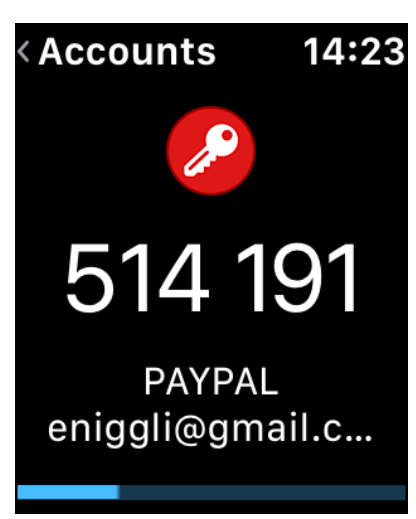

Einmalpasswort für PayPal auf Smartwatch mit der App "Authy"

wurde in letzter Zeit vermehrt durchgezogen. Dabei überzeugt der Hacker den Telephonprovider, ihm eine neue SIM Karte für die Telephonnummer des Opfers zu schicken. Mit dieser SIM Karte kann er dann das Handy des Opfers kapern, inklusive aller SMS mit Einmalcodes.

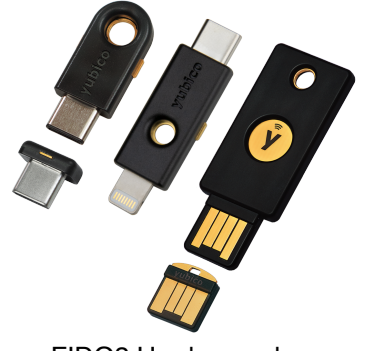

FIDO2 Hardware als Schlüsselanhänger für diverse **Schnittstellen** 

Wie soll es weitergehen? Eine weitherum akzeptierte Lösung ohne Passwort scheint sich jetzt abzuzeichnen, **FIDO2**. Das hat nichts mit einem treuen Hund zu tun sondern steht für "**F**ast **I**dentification **ON**line", Version 2. Es funktioniert mit dem Protokoll "WebAuthentication" und unterstützt verschiedene zumeist hardwarebasierte Methoden zur Identifizierung des Benutzers. Dies kann ein NFC Chip oder ein USB-Stick sein (Lightning Port für Apple iOS Geräte), oder ein Handy (Fingerabdruck oder

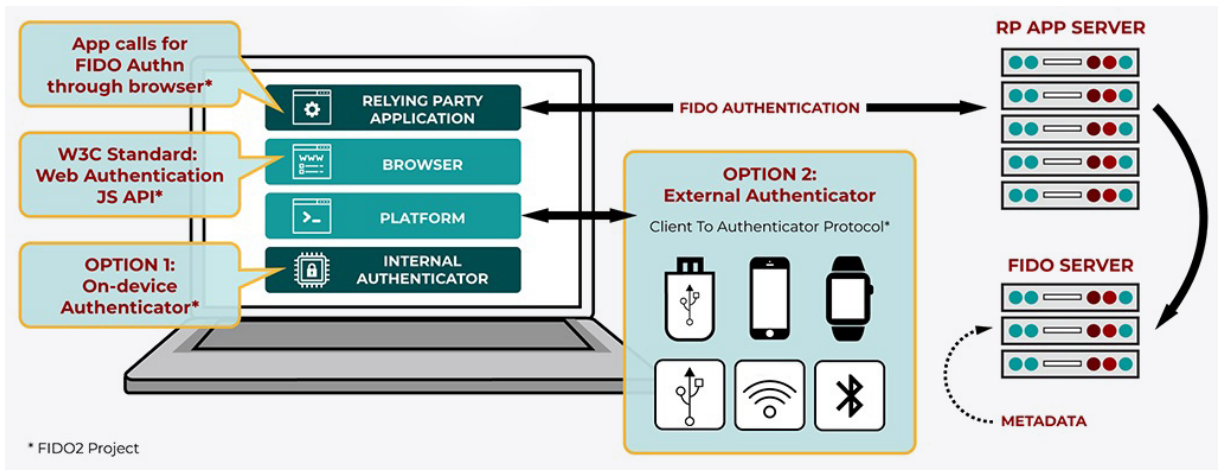

Funktionsübersicht FIDO2

*PRIG News 3 2019 8*

Gesichtserkennung), aber auch eine Smart Watch mit Bluetooth. Die meisten grossen Hard- und Softwarefirmen haben sich verpflichtet, diese Technologie bald in ihre Hardware und Browser zu integrieren. Für weiterführende Informationen siehe auch [fidoalliance.org/](https://fidoalliance.org/fido2/) [fido2/](https://fidoalliance.org/fido2/)

#### Bericht von Ernst HB9PVI

## APRSdirect!

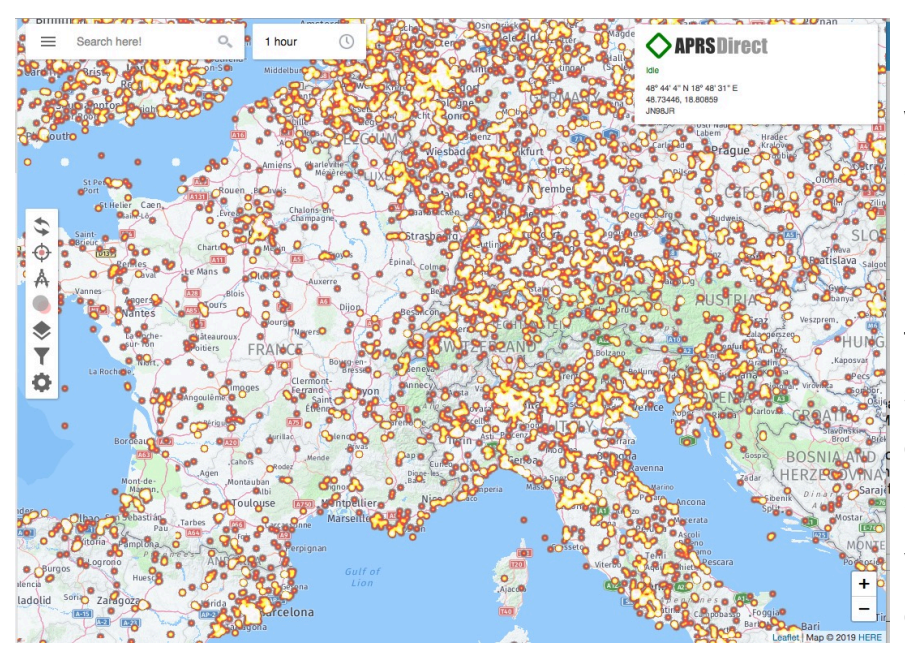

Eine neue APRS Web-Site wurde von Per Qvarforth, SM4WJF, erstellt. Schwerpunkt des Projekts ist die Benutzerfreundlichkeit. Auch ist man so, wie der Name sagt, direkt mit dem APRS-IS Server von SM4WJF verbunden, ohne über eine dazwischengeschaltete Datenbank gehen zu müssen. Die Home-Page

APRSdirect mit Heat-Map, welche die APRS Aktivität mit einer Karte graphisch darstellt

[www.aprsdirect.com](https://www.aprsdirect.com). bietet ein paar interessante neue Möglichkeiten, wie zum Beispiel die "Heat-Map", womit man die Regionen starker APRS Aktivität erkennen kann (siehe Abbildung). Auch eine einfache Wahlmöglichkeit für Ansichten von vergangenen Tagen und

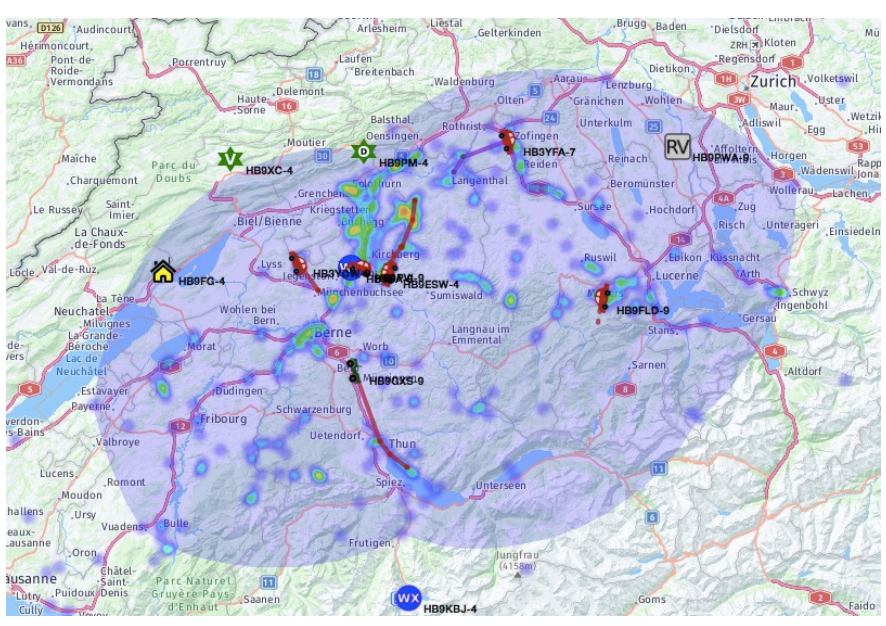

Funkabdeckung von HB9PM-4

*PRIG News 3 2019 9*

eine Darstellung der Empfangs-Abdeckung einer Station ist verfügbar. Schaut doch mal rein bei SM4WJF.

Bericht von **Ernst HB9PVI** 

## Push-to-talk über LTE

Hytera hat ein neues PMR Funkgerät vorgestellt, welches das PoC (Push-to-talk over Cellular) Verfahren anwendet. Das Hytera PNC370 ist eigentlich ein Android-Smartphone mit einem Funkgerät, leider mit etwas in die Jahre gekommenem Android Lollipop (von 2015). Die Tester vom c't Magazin hatten denn auch einiges bezüglich Sicherheit an diesem Gerät zu bemängeln, zum Beispiel dass der Server in der Türkei steht und dass die ganze Kommunikation unverschlüsselt sei. Für weitere Informationen siehe<https://is.gd/G2oXU9>

Hytera

Bericht von Jean-Francois HB9ONO

## Danke!

#### Liebe PRIG-Mitglieder,

Nachdem unser Vereinsjahr 2018/2019 per 30. September zu Ende geht, ist es höchste Zeit, dass wir unserem PRIG-News-Drucker von ganzem Herzen danken für die viele Arbeit und die mit viel Liebe ausgeführten Druckergebnisse unseres Vereinsorgans, und ihm dafür ein Kränzchen winden! So ist doch gewährleistet, dass die verschiedenen technischen Beiträge von unseren vielen Lesern entsprechend gewürdigt werden. Edi, HB9MNZ

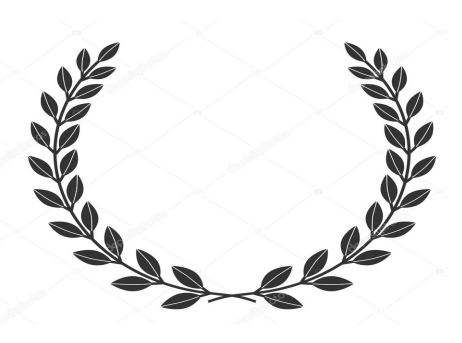

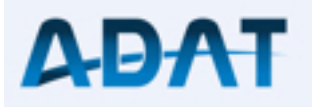

**ADT-200A** der digitale KW-Transceiver von HB9CBU

Der ADT-200A ist ein durch Software definierter Transceiver mit dem Bedienungskomfort eines herkömmlichen Gerätes. Durch den Download von neuer Software lässt er sich in Zukunft mit Funktionen erweitern, die heute noch gar nicht bekannt sind.

- o 4 gleichzeitige Empfänger
- o Audio Rekorder für 1 Std
- o Fernsteuerbar via Internet
- o PA mit 50W und η bis 70%
- o digitaler Voice Enhancer
- o erweiterbar für 2m/70cm
- o für FSK/PSK ausgerüstet
- o Antennascope eingebaut

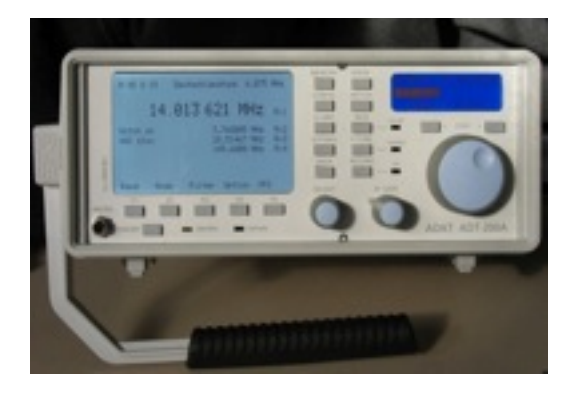

Infos via [www.adat.ch](http://www.adat.ch), oder direkt bei: Hans Zahnd, HB9CBU, Emmenhofweg 9, 3543 Emmenmatt

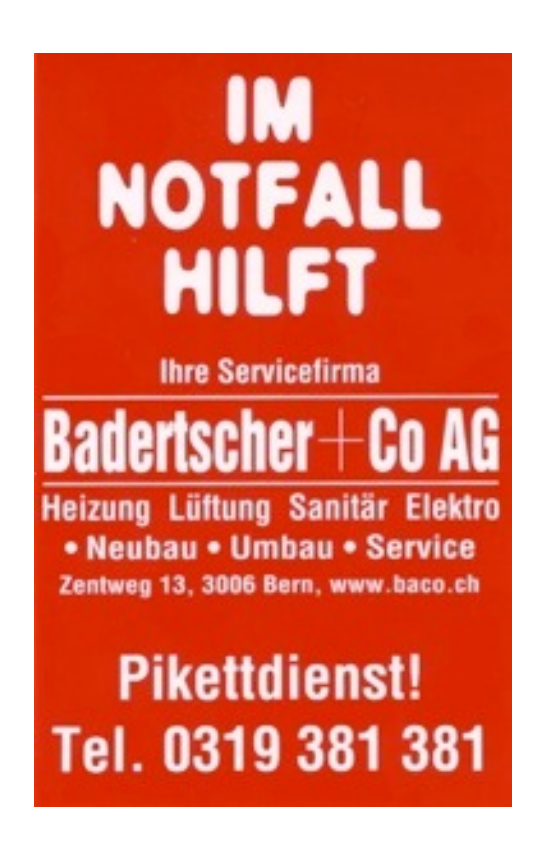

*PRIG News 3 2019*

## Impressum

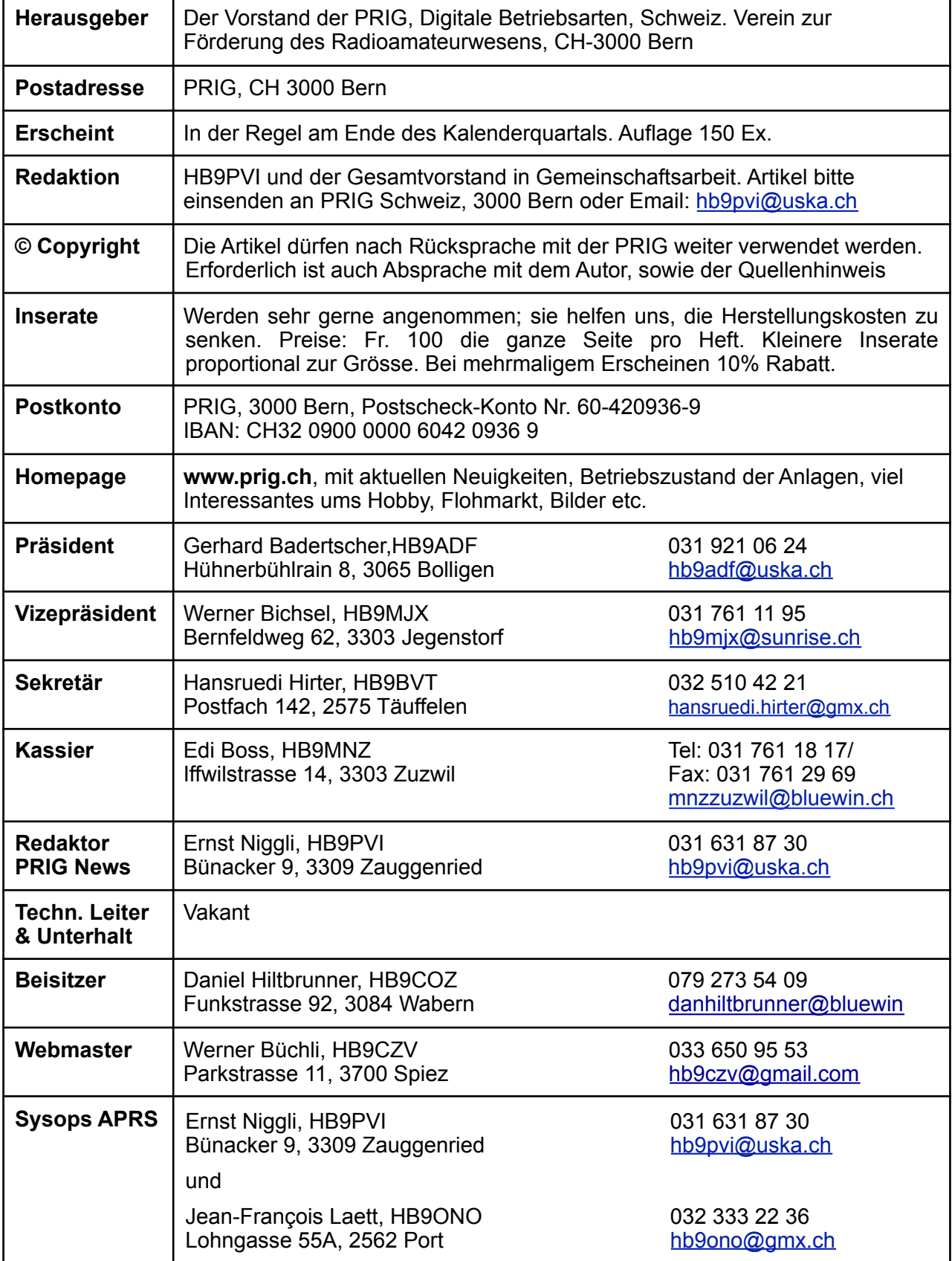